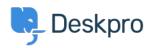

<u>Kunnskapsbase</u> > <u>Using Deskpro</u> > <u>Admin</u> > <u>Channels</u> > <u>How do I add an organization-wide email signature?</u>

## How do I add an organization-wide email signature?

John Davison - 2023-09-08 - Kommentarer (0) - Channels

Agents can <u>create a personal signature</u> within their account preferences, but you might want to set an organization signature that applies to all Agent replies being emailed to your users from Deskpro.

This can be set up in your User Email Templates. Go to Admin > Channels > Email > Templates > User Email Templates > Ticket Emails.

You will need to update two of the templates **New Ticket by Agent** and **New Agent Reply**:

| nplate: please select | Block: Name              | <ul> <li>Phrase: Name</li> </ul> | -       | $\langle \rangle$ | 3          |              | Preview      | Defaul |
|-----------------------|--------------------------|----------------------------------|---------|-------------------|------------|--------------|--------------|--------|
| ent Email Templates 🕨 |                          |                                  |         |                   |            |              | Use ticket:  | 1      |
| er Email Templates 🕨  | Ticket Emails            | New Ticket Auto-Response*        |         |                   |            |              |              |        |
| om Templates          | Account Emails           | New Ticket by Agent* 🛛 📥         |         |                   |            |              | Email subjec | t      |
| 1                     | Chat Emails              | New Ticket Confirmation          | - 8     |                   |            |              |              |        |
|                       | Publish Emails           | New Ticket Denied (Registration  | o       |                   |            |              | Email        |        |
|                       | Community Topic Emails 🕨 | New Agent Reply                  |         |                   |            |              |              |        |
|                       | Alerts & Errors          | New Ticket Reply From We         | ew Agen | t Reply: Er       | nail reply | / sent to us | sers.        |        |
|                       | Approvals (Approver)     | User Reply Auto-Response         |         |                   |            |              |              |        |
|                       | Approvals (Owner)        | New reply rejected because ti    | c       |                   |            |              |              |        |
|                       |                          | Validation                       | •       |                   |            |              |              |        |
|                       |                          | Warnings, alerts & errors        | •       |                   |            |              |              |        |
|                       |                          | Rating                           | •       |                   |            |              |              |        |
|                       |                          | CC and new participants          | •       |                   |            |              |              |        |

On the Templates insert the Organization Signature underneath where the template says:

emails common:ticket message.html.twig

{% endif %}

<br /><br />

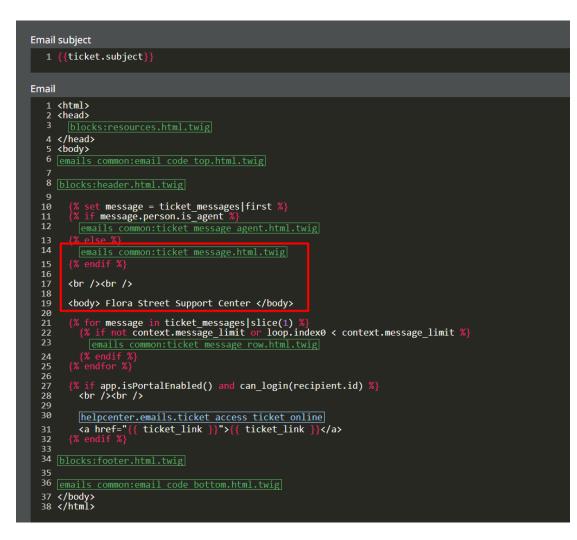

In the above example, this will insert the phrase 'Flora Street Support Center' into each message that is sent.